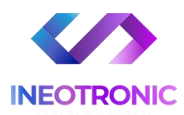

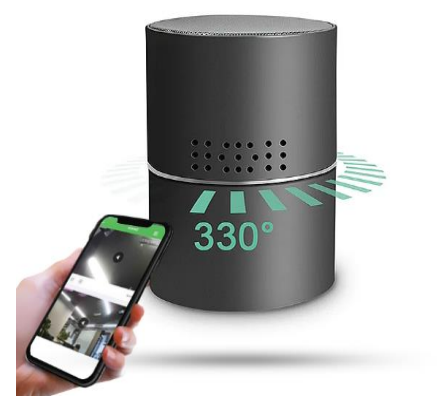

# INSTRUKCJA OBSŁUGI

# **GŁOŚNIK KAMERA WIFI IP22 IR**

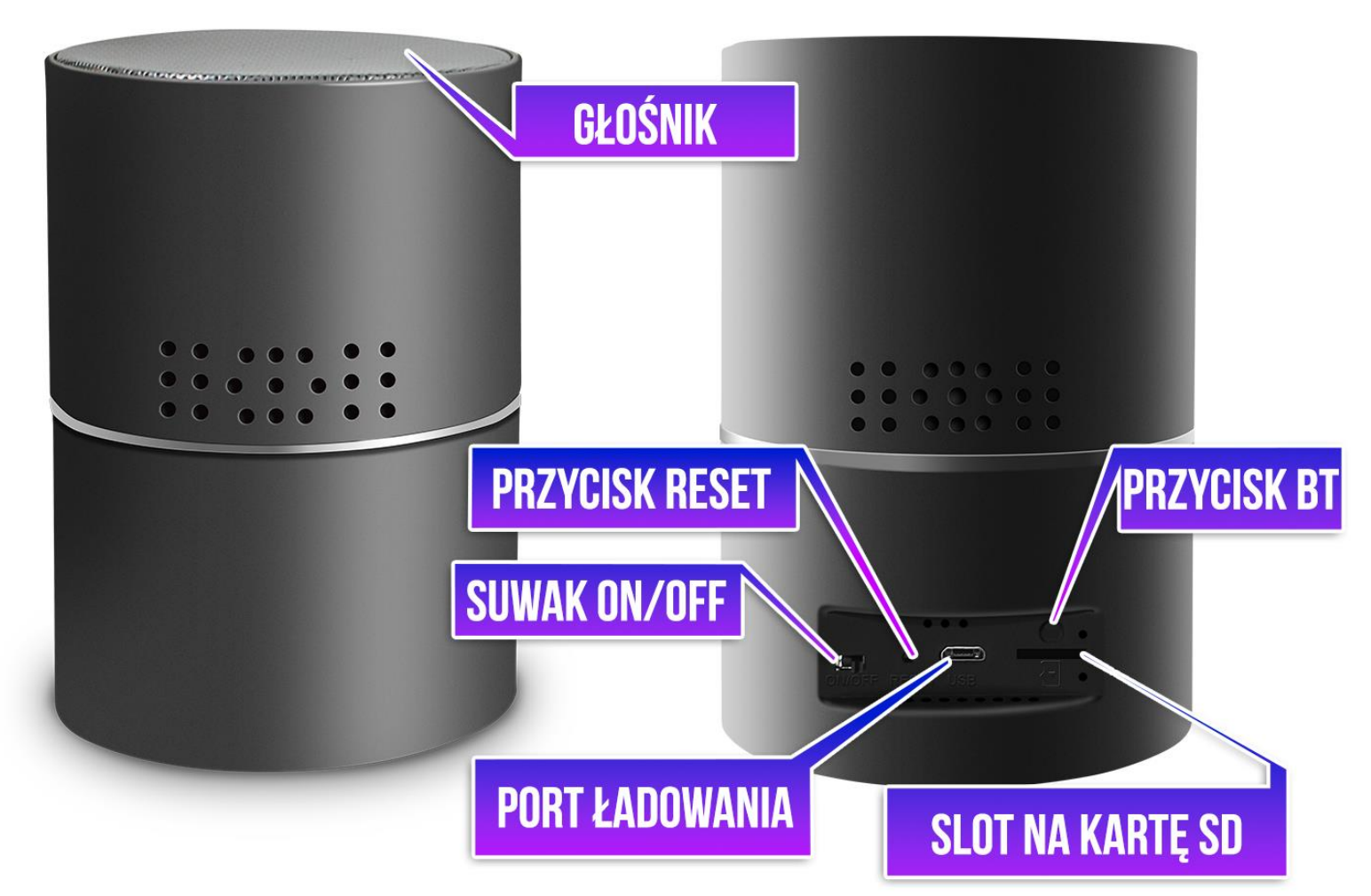

## **I PRZED PIERWSZYM UŻYCIEM:**

- **1. Podłącz kamerę do zasilania, przewodem USB i zasilaczem USB do gniazdka. Można też naładować sprzęt by działał na wbudowanej baterii, czas ładowania to ok. 8h.**
- **2. Pobierz aplikację i następnie Wyłącz dane komórkowe w telefonie** –należy wyłączyć dane komórkowe 3G, LTE na czas konfiguracji.
- **3. Możesz włożyć do kamery kartę micro SD** urządzenie obsługuje karty pamięci o pojemności od 8GB do 128GB. Slot na kartę pamięci znajduje się w tylnym elemencie, przy porcie USB. (Kamera pracuje również bez karty pamięci).

2

**NIE WIESZ JAK PORAWDZIĆ SOBIE Z KONFIGURACJĄ ? OBEJRZYJ FILM POMOCZNY Film instruktażowy** – **[KILKIJ BY OBEJRZEĆ FILM POMOCNICZY Z APLIKACJI](https://www.youtube.com/watch?v=U0BSOuKoS6k)**

## **II SZYBKI START:**

**1)** Włączanie/ wyłączanie **-** aby uruchomić kamerę**przesuńsuwak ON/OFF na pozycjęON**. Kamera obróci głowice i zaświeci kilka razy. **Pełne uruchomienie kamery po włączeniu trwa ok. 3 minut**. Wyłączenie kamery polega na **przełączeniu suwaka na pozycjęOFF.**

**2)** Zaczekaj aż diody LED z tyłu kamery ( przy porcie od karty ) zaczną migać na czerwono-niebiesko około 2-3 minut od momentu włączenia kamery.

**3)** Zainstaluj aplikacjęo nazwie **HDSmartIPC.** Aplikację dla systemu Android lub iOS pobierzesz za darmo ze sklepu Google Play lub Appstore.

UWAGA – aplikacja powinna mieć dokładną nazwę**HDSmartIPC** oraz taką ikonę. **Zezwól na wszystkie elementy o które prosi aplikacja!**

# **III Podgląd Wi-Fi na telefonie:**

1. Zanim uruchomisz aplikację "HDSmartIPC" otwórz listę sieci WiFi w Twoim telefonie. Odnajdź sieć Wifi o nazwie "**AI0xxxx-xxxxx**" i połącz się z nią (brak hasła)**.**

**Jeżeli naliście sieci Wi-Fi nie ma** sieci o nazwie zaczynającej się od "AI0xxxx-xxxxx" –należy wykonać **RESET** kamery. W tym calu naciśnij przycisk **RESET** i przytrzymaj go do momentu całkowitego zgaśnięcia diody LED **(ok. 15 sekund). Kamera zresetuje się. Proces resetowania trwa około 3 minut.** Po zresetowaniu odnajdź kamerę na liście sieci w telefonie i połącz się z nią.

**Informacja o braku Internetu jest prawidłowa, telefon musi być połączony z sieciąkamery na początkowym etapie konfiguracji oraz musi mieć wyłączone dane komórkowe wraz z bluetooth'emw czasie konfiguracji wstępnej.**

Gdy jesteś połączony z siecią kamery, należy włączyćaplikację.

2. Uruchom aplikację **HDSmartIPC. ZEZWÓL NA WSZYSTKIE ELEMENTY O JAKIE PROSI APLIKACJA**

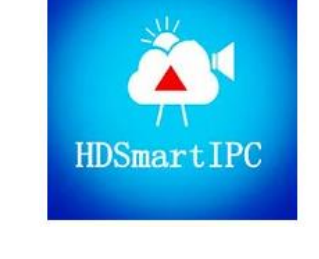

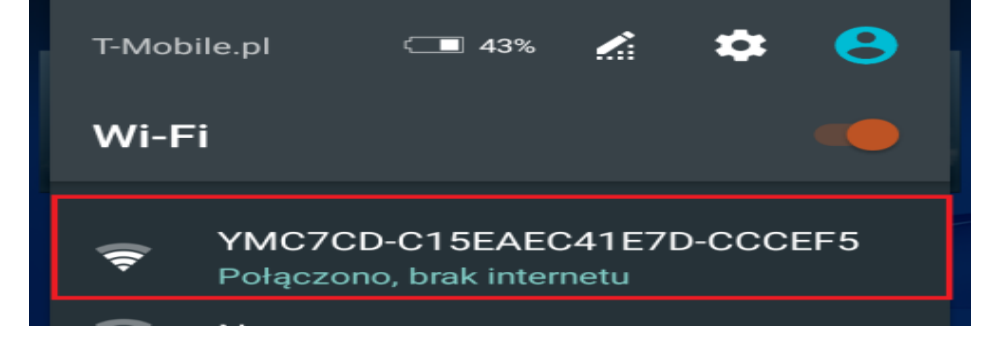

Kamera powinna dodać się automatycznie do aplikacji po wejściu w nią, jeżeli nie to:

3. W oknie aplikacji **w prawym górnym rogu naciśnij plus + i wybierz opcje LAN SEARCH**. Gdy wyświetli sięsiećnależy na nią kliknąć, zostanie dodana do aplikacji. **Kliknij na PLAY** w celu uzyskania podglądu.

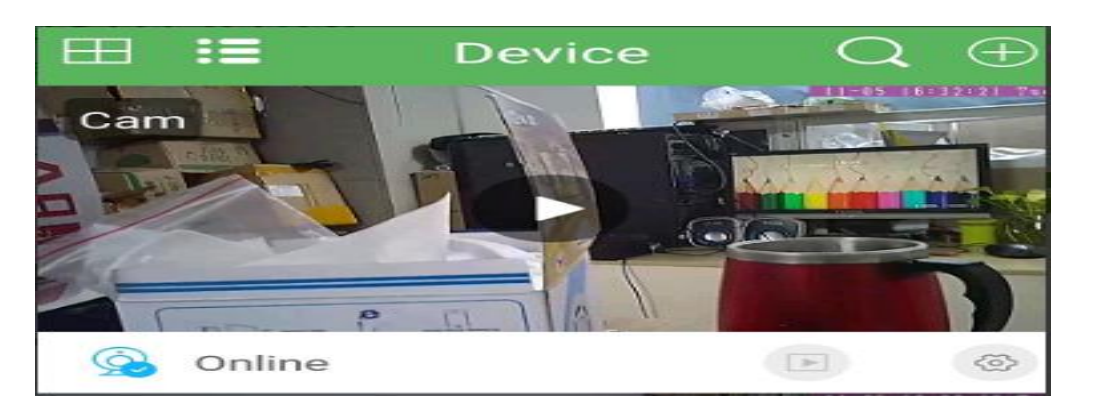

**\*GDY NIE WYŚWIELTASIĘ SIEĆ, SPRAWDŹ CZY TELEFON JEST POŁĄCZONY Z SIECIĄ WIFIKAMERY, ZRESETUJ TELEFON LUB SPRAWDŹ NA INNYM URZĄDZENIU.**

# **IV PODGLĄD Z DOWOLNEGO MIEJSCA NA ŚWIECIE**

1. W oknie głównym aplikacji wciśnij ikonę "koła zębatego" obok nazwy kamery. Następnie wybierz Advance Setting, następnie wybierz "Wi-FI Setting".

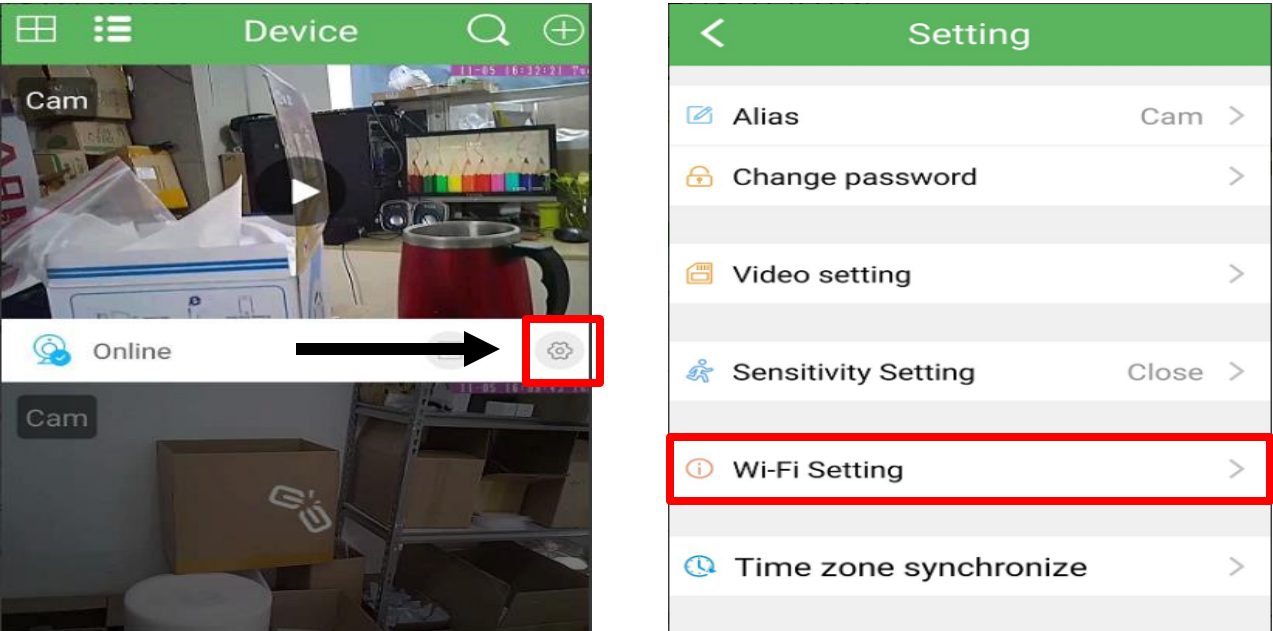

2. **Wybierz swoją sieć domową (np. DOM1234) i wpisz hasło (np. 123456) i naciśnij OK (CONFIRM).** 

**\* Jeżeli nazwa sieci się nie wyświetli należy wpisać ją ręcznie poprzez wybranie opcji " Other Wi-Fi "** Ważne aby sieć była wpisana identycznie wraz z dużymi literami jeżeli takowe posiada

**UWAGA:KAMERA POŁACZY SIĘ JEDYNIE Z SIECIĄ WI-FI 2,4 GHZ, SIECI 5 GHZ NIE SĄ OBSŁUGIWANE.** *W PRZYPADKU POSIADANIA SIECI 5 GHZ, NALEŻY DOKONAĆ ZMIANY USTWIEŃROUTERA.*

**W SSID: <tu wpisujemy nazwę sieci wifi ręcznie> Pod spodem wpisujemy hasło: < hasło do wifi >**

Aby zatwierdzić wybieramy zielony napis po prawej stronie

Kamera zostanie uruchomiona ponownie, zostanie połączona z routerem. **Odczekaj ok 2 min aby kamera połączyła się prawidłowo z routerem.**

*W przypadku błędu należy wykonać reset kamery i wykonaćproces ponownie.*

Po poprawnej konfiguracji kamery będzie możliwość podglądu na żywo z każdego miejsca na świecie. Możesz wyłączyć sieć WIFI w swoim telefonie i włączyć transfer danych komórkowych (Internet 4G/LTE w telefonie by to sprawdzić).

## **VI INFORMACJE DODATKOWE:**

## **1.Ustawienie detekcji ruchu:**

a) W oknie głównym aplikacji wciśnij ikonę "koła zębatego" obok nazwy kamery. Następnie wybierz "SENSITIVITY SETTING".

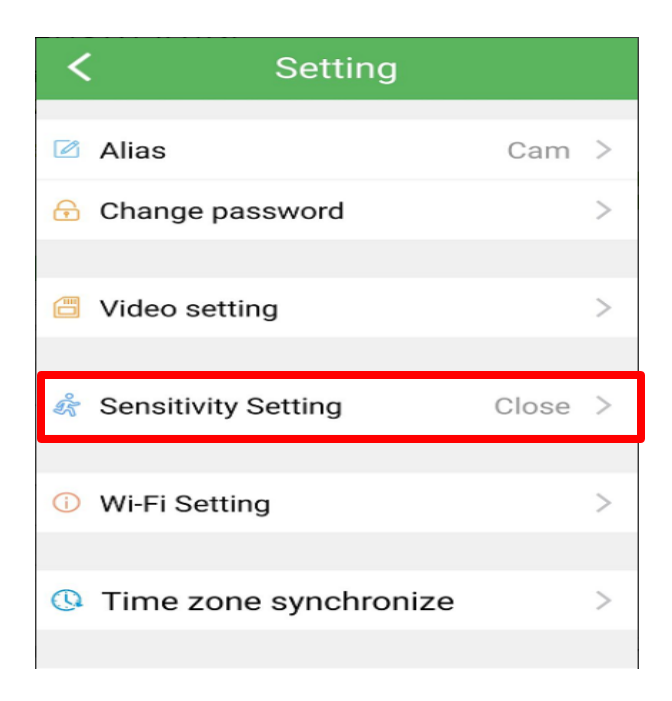

b) W tej opcji wybieramy opcje Middle Low-Niska **Middle – Średnie** High - Wysoka

Aby kamera nagrywała również pod detekcją ruchu należy wybrać to w opcji Video Setting, opis podany został poniżej.

## **2. Nagrywanie na kartę pamięci.**

a) W oknie głównym aplikacji wciśnij ikonę "koła zębatego" obok nazwy kamery. Wybierz "Advance **Config**", a następnie **VIDEO SETTING**.

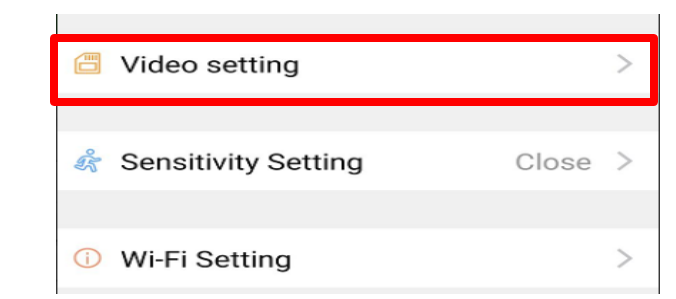

Gdy wejdziemy w tą opcję należy wybrać: **VIDEO MODEL:**

**No Recording** – aby nie nagrywała w ogóle **Alarm Recording** – aby nagrywała w momencie wykrycia ruchu **Recording** – aby nagrywała w trybie ciągłym non stop **Plan Recoridng** – aby nagrywała w konkretnych godzinach Wybór poprzez Start time oraz End Time

**Resolution** – wybór jakości w jakiej ma nagrywać, kamery nagrywają zazwyczaj w jakości HD lub FHD

**Record Audio** – nagrywanie z głosem lub bez **Auto loop** – uruchomienie funkcji pętli **Long File** – Ile minut ma mieć nagrywany plik (1-60 minut )

## Aby zatwierdzić należy kliknąć **SAVE**

**Uwaga: Do kamery należy włożyć kartę pamięci aby funkcja nagrywania na kartę była aktywna.**

## **3. Ustawienie czasu na podglądzie oraz Start Trybu doświetlenia.**

a) W oknie głównym aplikacji wciśnij ikonę "koła zębatego" obok nazwy kamery. Wybierz "Advance **Config**", a następnie **Time Zone Synchronize.** Data zostanie pobrana z telefonu.

b) W podglądzie w czasie rzeczywistym w górnym panelu po lewej stronie na pasku znajduje się **ikona żarówki**, należy ją kliknąć i odczekać aż obraz zmieni się na czarno-biały, po tej opcji kamera będzie działała w **trybie niskiego oświetlenia** ( uwaga, bardzo ważne aby było jakiekolwiek źródło światła gdyż bez tego kamera nie doświetli obrazu )

\* Aby pasek się pokazał należy kliknąć na ekran.

## **OBRACANIE OBIEKTYWEM KAMERY**

Aby wykonać ruch kamerąw lewo lub prawo należy wykonaćgest ruchu na ekranie podglądu, wystarczy przesunąćpalcem od lewej do prawej.

Aby wykonaćautomatyczny obrót od lewej do prawej, należy wybrać z dolnej belki na podglądzie obrazu ikonę strzałek <->, kamerapo chwili obróci obiektyw o pełen kąt w obie strony.

## **4. POŁĄCZENIE Z GŁOŚNIKIEM BLUETOOTH PRZEZ BT:**

## **Włączanie Bluetooth**

**Włącz funkcję głośnikaprzyciskiemBT znajdującym się nad slotem na karty SD**, przycisk należy przytrzymać przez ok 2s, zacznie migać niebieska dioda oraz krótki dźwięk poinformuje o gotowości do łączenia.

W ustawieniach Bluetooth w telefonie wybrać należy sieć: **022BT**  Połącz się z nią i korzystaj jak z normalnego głośnika na BT.

## **Aby wyłączyć system bluetooth, przytrzymaj przycisk przez ok. 5 s aż zgaśnie dioda.**

*Jeżeli sieć się nie pojawi oznacza to, że sprzęt jest rozładowany i wymaga połączenia do prądu.*

## **Rozwiązywanie problemów:**

- Pamiętaj o tym by podczas pierwszej konfiguracji być podłączonym do sieci wifi kamery z wyłączonymi danymi komórkowymi.

- Pamiętaj aby naładować urządzenie lub podłączyć je do prądu w przypadku zasilacza/ładowarki

- Gdy kamera nie tworzy sieci, wykonaj jej restart przez przytrzymanie przycisku reset przez ok. 15 sekund.

- Gdy nic z wybranych rzeczy nie pomaga skontaktuj się z nami w celu pomocy. Chętnie pomożemy.

## **NIE WIESZ JAK PORAWDZIĆ SOBIE Z KONFIGURACJĄ ? OBEJRZYJ FILM POMOCZNY Film instruktażowy** – **[KILKIJ BY OBEJRZEĆ FILM POMOCNICZY Z APLIKACJI](https://www.youtube.com/watch?v=U0BSOuKoS6k)**

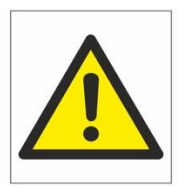

# Zalecenia bezpieczeństwa i ostrzeżenia.

- 1) Należy chronić urządzenie przed działaniem promieni słonecznych, wysoką temperaturą, wilgocią czy wodą. Wymienione czynniki mogą̨ by przyczyną zmniejszenia wydajności urządzenia jak również̇ doprowadzić do jego uszkodzenia.
- 2) Nie należy zdejmować obudowy urządzenia ani umieszczać w niej przedmiotów.
- 3) Nie należy używać siły ani przedmiotów mogących doprowadzić do uszkodzenia urządzenia.
- 4) Należy używać dedykowanego źródła zasilania. Stosowanie nieodpowiedniego zasilania może być przyczyna uszkodzenia sprzętu.
- 5) Nie należy podejmować prób samodzielnych napraw. W przypadku stwierdzenia usterki należy skontaktować się z autoryzowanym serwisem.
- 6) Urządzenia powinny być instalowanie w miejscach zapewniających ich odpowiednia wentylację.
- 7) Należy unikać kontaktu z substancjami oleistymi, parą wodną czy innymi zabrudzeniami. Jeżeli produkt będzie miał kontakt z wodą należy niezwłocznie odłączyć go z prądu zachowując należytą ostrożność;
- 8) Szczegółowe warunki ograniczonej gwarancji, jak i okresu jej trwania, znajdują się na stronie internetowej dystrybutora.
- 9) Firma Nexus Sp. z o. o. zapewnia profesjonalna pomoc techniczna związana z oferowanymi przez siebie urządzeniami, a także serwis gwarancyjny i pogwarancyjny.
- 10) Wszelkie testy i naprawy powinny być wykonywane przez wykwalifikowanych personel. Producent nie ponosi odpowiedzialności za wszelkie szkody, powstałe przez nieautoryzowane przeróbki lub naprawy a takie działanie grozi utratą gwarancji.
- 11) Urządzenie powinno być przechowywane oraz transportowane w oryginalnym opakowaniu zapewniającym odpowiedniąochronnę przed wstrząsami mechanicznymi.
- 12) Urządzenie zostało zaprojektowane i wyprodukowane z najwyższą starannością o bezpieczeństwo osób inst alujących i użytkujących. Dla zapewnienia bezpieczeństwa pracy, należy stosować się do wszelkich wskazań zawartych w tej instrukcji, jak i instrukcjach obsługi urządzeń towarzyszących (np. komputera PC)

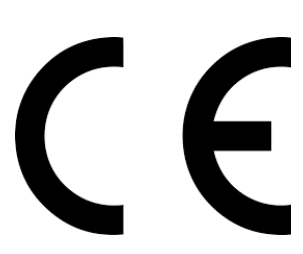

#### Deklaracja zgodności UE

**Ten produkt oraz –jeśli ma to zastosowanie –dostarczane z nim akcesoria są oznaczone znakiem "CE", co oznacza spełnianie wymagań obowiązujących zharmonizowanych norm europejskich, wymienionych w dyrektywie elektromagnetycznej.** 

## Informacja dla użytkowników o pozbywaniu się urządzeń elektrycznych i elektronicznych, baterii i akumulatorów (gospodarstwo domowe).

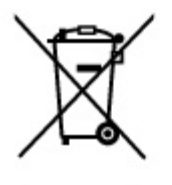

Przedstawiony symbol umieszczony na produktach lub dołączonej do nich dokumentacji informuje, że niesprawnych. urządzeń elektrycznych lub elektronicznych nie można wyrzucać razem z odpadami gospodarczymi. Prawidłowe postępowanie w razie konieczności pozbycia się urządzeń elektrycznych lub elektronicznych, utylizacji, powtórnego użycia lub odzysku podzespołów polega na przekazaniu urządzenia do wyspecjalizowanego punktu zbiórki, gdzie będzie przyjęte bezpłatnie. W niektórych krajach produkt można oddać lokalnemu dystrybutorowi podczas zakupu innego urządzenia.

Prawidłowa utylizacja urządzenia umożliwia zachowanie cennych zasobów i unikniecie negatywnego wpływu na zdrowie i środowisko, które może być zagrożone przez nieodpowiednie postępowanie z odpadami. Szczegółowe informacje o najbliższym punkcie zbiórki można uzyskać u władz lokalnych. Nieprawidłowa utylizacja odpadów zagrożona jest karami przewidzianymi w odpowiednich przepisach lokalnych.

#### Użytkownicy biznesowi w krajach Unii Europejskiej

W razie konieczności pozbycia się urządzeń elektrycznych lub elektronicznych, prosimy skontaktować się z najbliższym punktem sprzedaży lub z dostawcą, którzy udzielą dodatkowych informacji.

#### Pozbywanie się odpadów w krajach poza Unia Europejska

Taki symbol jest w ażny tylko w Unii Europejskej. W razie potrzeby pozbycia się niniejszego produktu prosimy skontaktować się z lokalnymi władzami lub ze sprzedawcą celem uzyskania informacji o prawidłowym sposobie postępowania.